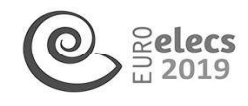

VOLVER AL ÍNDICE

# ELABORAÇÃO DE ARQUIVO CLIMÁTICO DAS CIDADES BRASILEIRAS ESTABELECIDAS NA NBR 15220-3 PARA O SOFTWARE ENVI-MET 4.0

Cárdenas Celis, Anneli Maricielo (anneli. 2792(Dgmail. com); Silva, Caio Frederico e (caiofreds(Ogmail. com)

Universidade Federal do Amapá; Faculdade de Arquitetura e Urbanismo (UNIFAP-FAU) - Brazil

Universidade de Brasília; Faculdade de Arquitetura e Urbanismo (UnB-FAU) - Brazil

Palavras chaves: NBR 15220-3, ENVI-met 4.0, Arquivos Climáticos, Dados Climáticos

As práticas da simulação computacional requerem o uso de arquivos climáticos que representem o clima de um determinado local. Neste sentido, o trabalho tem como objetivo elaborar o protocolo de arquivo climático para oito cidades brasileiras para o período de verão, representando as oito zonas bioclimáticas, estabelecidas na NBR15220-3 para utilização na simulação computacional microclimática no software ENVI-met 4.0, são elas: Cidade de Caxias do Sul - RS, Ponta Grossa- PR, Florianópolis - SC, Brasília - DF, Santos-SP, Goiânia - GO, Picos - Pl e Belém - PA. No ENVI-met esses dados são inseridos no ConfigWizard (.cf), requerendo dados meteorológicos básicos, tais como a velocidade do vento a 10 metros da superfície (m/s), direção do vento em graus, umidade especifica a 2500 metros (g/kg), coeficiente de rugosidade da superfície, umidade relativa (%) e temperatura inicial da atmosfera (°C). A metodologia consiste na coleta de dados climáticos, proveniente da base de dados das estações meteorológicas do Instituto Nacional de Meteorologia (INMET) a partir da análise das normais climatológicas e de outras ferramentas, como a portal web "Projetando Edificações Energeticamente Eficientes" (PROJETEE), que proporcionaram informações para o desenvolvimento dos arquivos climáticos. Conclui-se que os programas de simulação computacional sem os devidos dados climáticos são ineficazes, reproduzindo erros nos resultados da simulação. Os arquivos climáticos, portanto, quando prontos facilitam no momento de realizar a simulação. Criada de Caxias do Sul - RS, Ponta Grossa-<br>Criada - GO, Picos - P1 e Belém - PA.<br>ConfigWizard (cf), requerendo dados meteou<br>vento a 10 metros da superfície (m/s), direç.<br>2500 metros (g/kg), coeficiente de rugosia<br>tempera

# 1. INTRODUÇÃO

Atualmente a simulação computacional colabora na produção de projetos arquitetônicos e urbanísticos em conformidade com as condições climáticas locais, sendo um avanço significativo para o entendimento do clima urbano e das edificações. No entanto, a prática da simulação requer o uso de arquivos climáticos que representem o clima de um determinado local. Contudo, são poucas as cidades que possuem dados climáticos atualizados e publicados, mas vem ganhando espaço no desenvolvimento de trabalhos referente a aplicação de arquivos climáticos na simulação computacional, entre eles destacam-se autores como Barbosa (2018), Roriz (2012), Nakata (2010), Castelo Branco (2009), Silva e Romero (2009), Bofo, et. al. (1994) e Assis (2006).

Assis (2006), destaca o uso das ferramentas computacionais no meio acadêmico e a pouca utilização na prática profissional. Para a autora, a utilização da simulação permite o aprimoramento e o desenvolvimento de informações climáticas e ambientais e sua aplicabilidade em estudos referentes a simulação e clima urbano. Para Barbosa (2018), umas das principais dificuldades encontradas na simulação computacional, é a obtenção de um banco de dados que forneçam informações climáticas locais, arquivos climáticos, etc., que colaborem para a inserção dos dados climáticos de entrada no software.

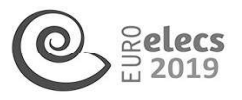

Referente ao programa ENVI-met, Nakata (2010) configura o programa como um modelo tridimensional de clima urbano desenvolvido por Michael Bruse na Alemanha, oferecendo várias possibilidades de aplicação, possibilitando a interação entre o edifício e o meio urbano. Para Silva e Romero (2009), o programa auxilia na compreensão dos fenômenos relacionados ao clima, permitindo avaliar estratégias antes de sua implementação, sejam eles em cenários reais ou hipotéticos.

O programa envolve seis etapas importantes, de acordo com Barbosa (2018) as etapas consistem em: base de dados, modelagem, configuração climática, processamento, pósprocessamento e visualização. Entretanto, na presente pesquisa a metodologia é voltada somente para o desenvolvimento de dados climáticos básicos para o período de verão, para inserção na configuração climática do programa permitindo sua aplicabilidade dos dados na simulação. Dessa maneira permitindo subsidiar decisões no momento da configuração e na criação de projetos em conformidade com as condições climáticas locais.

De acordo com a NB5 15220-323, o território brasileiro possui oito zonas bioclimáticas devido a sua extensão territorial e por sua diversidade climática, formulando recomendações, diretrizes e estratégias que otimizam o desempenho térmico das edificações. Atualmente, para o contexto climático do Brasil, ainda há carência de estudos de zoneamento climático que forneçam suporte adequado para projetos na escala do urbanismo.

Segundo Roriz (2012), menos dos mais de 5.500 municípios brasileiros possuem dados climáticos publicados, somado a falta de dados climáticos de qualidade, dificultando dados de entrada para realização da simulação. O autor comenta também na restrição na obtenção das informações climáticas necessários e divulgadas pelo INMET no qual prejudica o desenvolvimento de trabalhos. Lamberts et. Al. (2015), comenta o seguinte:

A utilização da simulação computacional com o uso de arquivos climáticos permite identificar os períodos de maior probabilidade de conforto ao usuário, e consequentemente, definir as estratégias que devem ser incluídas na edificação para melhorar as condições de conforto. A ineficácia dos dados de um arquivo climático reproduz erros nos resultados das simulações, influenciando a análise. (Lamberts et.al,2015, p.4).

Para ter acesso aos dados meteorológicos básicos do programa se faz necessário analisar as normais climatológicas que são coletados por estações meteorológicas automáticas (EMA) localizadas em aeroportos e disponibilizados pelo Instituto Nacional de Meteorologia (INMET) e outras ferramentas que proporcionem tais como Projetando Edificações Energeticamente Eficientes (PROJETEEE) e da Universidade de Wyoming (UWYO). Segundo Koraz (2012), menos dos mais de<br>de entrada para realização da simulação.<br>Chenção das informações climáticas nece<br>prejudica o desenvolvimento de trabalhos. La<br>A utilização da simulação computacional com o<br>períodos d

# 2. OBJETIVO

Apresentar um protocolo de criação de arquivo climático para oito cidades brasileiras, representando as oito zonas bioclimáticas estabelecidas na NBR 15220-3, para o período de verão a fim de subsidiar a simulação computacional no ENVI-met 4.0.

# 3. MÉTODO

A pesquisa consiste em duas etapas para a elaboração do protocolo de arquivo climático para oito cidades brasileiras. Foi destacado o período de verão, por representar a época no qual são registrados os maiores índices de desconforto térmico. verão a fim de<br>
3. MÉTOD<br>
A pesquisa co<br>
para oito cidac<br>
qual são regist<br>
A primeira eta<br>
pontuando qua<br>
tratamento de

A primeira etapa consiste na configuração básica da entrada de dados no ENVI-met 4.0, pontuando quais os parâmetros necessários para a simulação. A segunda etapa consiste no tratamento de dados para a configuração básica meteorológica no ConfigWizard (.cf), tais

<sup>&</sup>lt;sup>23</sup> Associação Brasileira de Normas Técnicas. NBR 15.220-3: Zoneamento bioclimático brasileiro e diretrizes construtivas para habitações unifamiliares de interesse social. Rio de Janeiro, 2005.

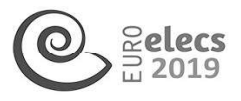

como: a velocidade do vento a 10 metros da superfície (m/s), direção do vento em graus, umidade especifica a 2500 metros (g/kg), coeficiente de rugosidade da superfície, umidade relativa (%) e temperatura inicial da atmosfera (ºC), mediante a média das normais climatológicas de 1981-2010 fornecidas pelo INMET (2018).

1º etapa: Configuração básica de entrada de dados espaciais no ENVI-met 4.0,

Antes de realizar a simulação computacional, se faz necessário a configuração de alguns parâmetros básicos referente a cidade a trabalhar. De acordo com Barborsa (2018), o software ENVI-met 4.0, permite a inserção de dados climáticos por meio da aba ConfigWizard (.cf) que apresenta num total de dez parâmetros, contudo somente os quatro primeiros parâmetros existentes no programa devem ser preenchidos obrigatoriamente e corretamente, já os demais pontos podem ser preenchidos conforme a disponibilidade de dados encontrados (Figura 1).

Os quatro principais parâmetros consistem em: Arquivo de entrada com o cenário criado na etapa da modelagem; Nomes e pastas aonde os arquivos serão criados, configuração do dia, hora inicial de simulação e intervalo horário para salvar os arquivos gerados; Configuração básica meteorológica com inserção de dados de velocidade do vento a 10 metros da superfície (m/s), direção do vento (em graus), umidade especifica a 2500 metros (g/kg), comprimento de rugosidade do solo (estação), umidade relativa a 2 metros (%) e temperatura do ar a 2 metros (em C°).;

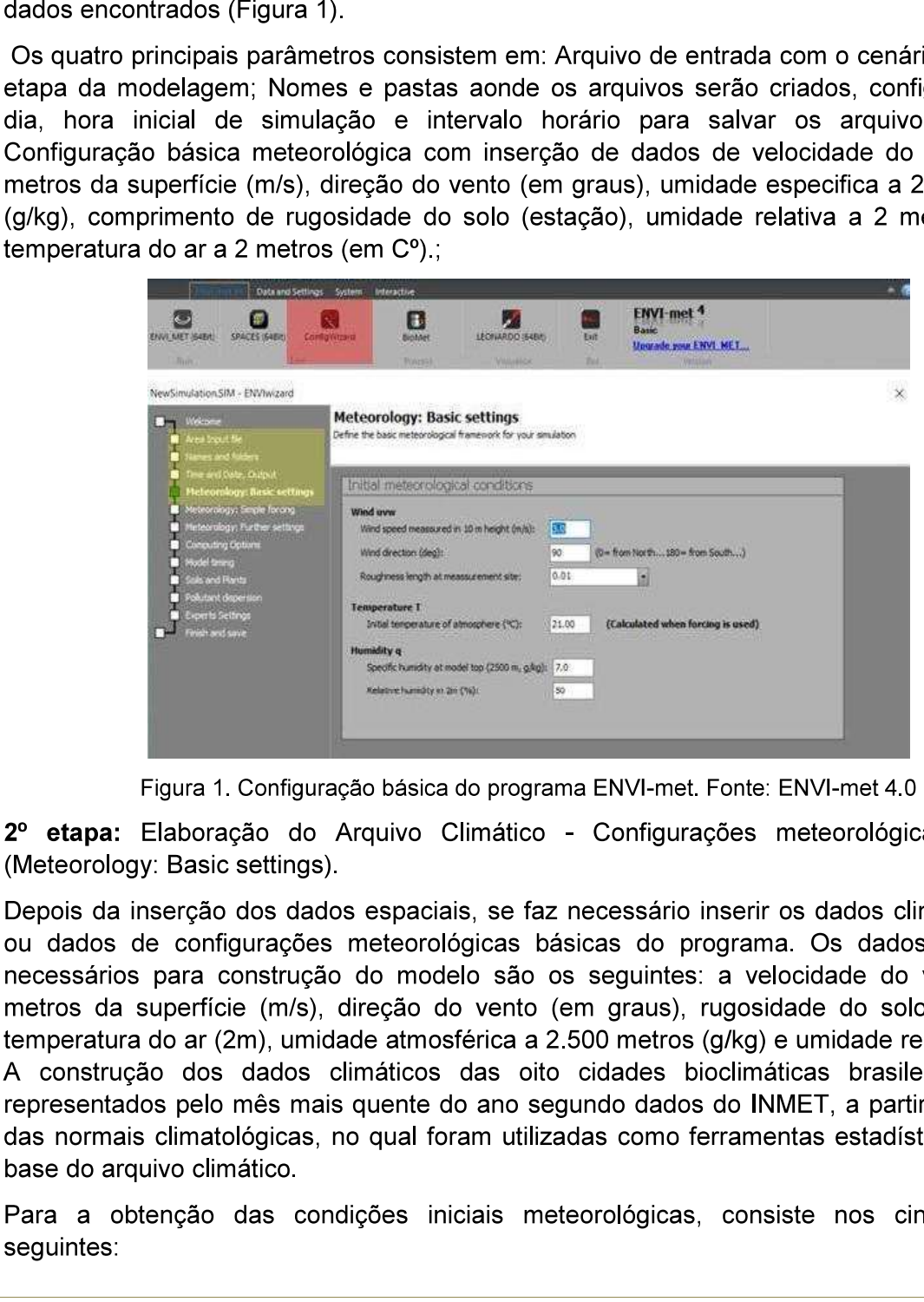

Figura 1. Configuração básica do programa ENVI-met. Fonte: ENVI-met 4.0

2º etapa: Elaboração do Arquivo Climático - Configurações meteorológicas básicas (Meteorology: Basic settings).

Figura 1. Configuração básica do programa<br>Figura 1. Configuração básica do prog<br>Calaboração do Arquivo Climátic<br>V: Basic settings).<br>Serção dos dados espaciais, se f<br>e configurações meteorológicas<br>para construção do modelo Depois da inserção dos dados espaciais, se faz necessário inserir os dados climatológicos ou dados de configurações meteorológicas básicas do programa. Os dados climáticos necessários para construção do modelo são os seguintes: a velocidade do vento a 10 metros da superfície (m/s), direção do vento (em graus), rugosidade do solo (estação), temperatura do ar (2m), umidade atmosférica a 2.500 metros (g/kg) e umidade relativa a 2m. A construção dos dados climáticos das oito cidades bioclimáticas brasileiras, serão representados pelo mês mais quente do ano segundo dados do INMET, a partir da análise das normais climatológicas, no qual foram utilizadas como ferramentas estadísticas para a base do arquivo climático.

Para a obtenção das condições iniciais meteorológicas, consiste nos cinco passos seguintes:

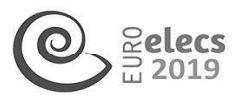

Dados de Temperatura do ar (2m): Os dados são fornecidos pelo INMET e podem ser acessados en la pelo estados en la pelo estados en la pelo en la pelo en la pelo en la pelo en la pelo en

<http://www.inmet.gov.br/portal/index.php?r=clima/normaisclimatologicas>. Para a obtenção dos dados da temperatura do ar, se tem que levar em consideração o período climático a estudar, seja período de verão, inverno, seca, etc. A partir do período climático escolhido, as normais climatológicas devem ser analisadas, identificando as temperaturas máximas médias ou temperaturas mínimas médias do mês mais quente do ano. Posteriormente, com o mês representativo escolhido, os demais dados serão obtidos.

- Umidade relativa e direção do vento: Os dados climáticos para a umidade relativa média e direção dos ventos são disponibilizados pela plataforma Projetando Edificações Energeticamente Eficientes (PROJETEEE) acessado pelo portal web <http://projeteee.mma.gov.br/>. Para obtenção dos dados climáticos, inserirmos o nome da cidade e os dados serão visualizados. Na ausência de dados climáticos, recomenda-se a utilização a base de dados da cidade mais próxima estabelecido pelo próprio portal. Os dados também podem ser obtidos pelo INMET, no qual disponibiliza as normais climatológicas de 1981-2010 para a maioria das cidades brasileiras.
- Velocidade do vento a 10 m/s: Para a obtenção dos dados da velocidade de vento diário se encontram disponibilizados pelo Centro de Previsão de tempo e Estudos Climáticos (CPTEC), acessado pelo banco de dados observacionais <http://bancodedados.cptec.inpe.br/>. Para ter acesso, se torna necessário criar uma conta e clicar na opção Metar, essa opção consiste em dados de estações meteorológicas da superfície situadas em aeroportos. Em seguida, inserir o código da estação, o mês e o ano da pesquisa.
- Umidade específica a 2500 m: Para obtenção dos dados climáticos da umidade a 2.500 metros, deve-se acessar os dados disponibilizados pela Universidade de Wyoming (UWYO) pelo departamento de ciência atmosférica, na opção soundings acessado pelo <http://weather.uwyo.edu/upperair/sounding.html>, neste, são disponibilizados dados em dois horários: Oz e 12z (ou 21h00 e 9h00). Em seguida, selecionamos a área e o período de interesse e consultamos a umidade específica a 2.500 metros (g/kg) (Figura 2).

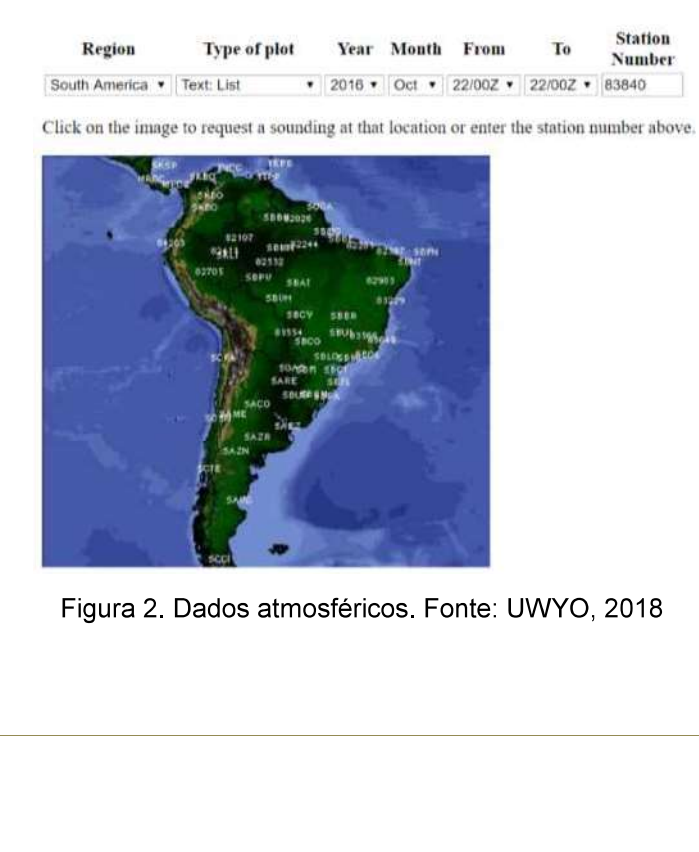

Figura 2. Dados atmosféricos. Fonte: UWYO, 2018

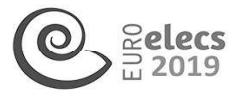

e Rugosidade do solo: O comprimento de rugosidade das superfícies adotado para todas as oito cidades brasileiras foi de 0,1, tamanho máximo que o software disponibiliza.

## 4. RESULTADOS

Os resultados são presentados para as oito zonas bioclimáticas estabelecidas pela NBR 15220-3: 2005 de acordo dados das normais climatológicas, provenientes de dados do INMET, PROJETEEE e da UWYO.

#### 4.1. Zona bioclimática 1: Caxias do Sul — Rio Grande do Sul

Ela é localizada a uma latitude de -29.196389º, longitude de -51.186389º, altitude de 760 metros e com código OMM: 83942.

#### 4.1.1. Dados de temperatura

De acordo com as normais climatológicas de 1981-2010, a cidade de Caxias do Sul apresenta sua temperatura máxima média mais elevada no mês de janeiro, com uma temperatura de 26,6º Celsius.

## 4.1.2. Dados de Umidade e Direção dos Ventos

Os dados climáticos para a cidade de Caxias do Sul não se encontram disponibilizados na plataforma PROJETEEE, portanto o mesmo recomenda utilizar como base uma cidade da mesma zona bioclimática, neste caso teremos como referência a cidade de Bento Gonçalves-RS. Portanto, a umidade relativa média mensal considerada para o mês de janeiro é de 73.27 %. So tatavo sumativos yara a cuato de coasa do do mais e encontrada ser enconsidadorma PROJETEEE, potranto o mesmo recomenda utilizar como base uma cidade da Bentra<br>
Goncalves-RS. Portanto, a unidade relativa média mensal co

Referente a direção dos ventos em graus, de acordo as normais climatológicas fornecidas pelo INMET e pelo PROJETEEE, observou-se que a maior frequência da direção dos ventos vem da direção nordeste, com ângulo azimute aproximadamente no mês de janeiro de 51º.

#### 4.1.3. Velocidade do vento a 10 metros da superfície

Os dados da velocidade dos ventos são compostos por valores referente ao dia da simulação, porém neste caso a partir das normais climatológicas dos dados fornecidos pelo INMET, a velocidade climatológica para o mês de janeiro é de 1,9 m/s.

#### Dados climáticos atmosféricos

Não se encontra disponibilizado os dados atmosféricos da cidade de Caxias do Sul no site da UWYO, portanto devemos utilizar como base a estação mais próxima disponibilizada. Neste caso utilizando a cidade de Porto Alegre, a umidade especifica a 2500 metros é de 3,25 g/kg.

#### Zona bioclimática 2: Ponta Grossa - Paraná

A estação do IAPAR é localizada a uma latitude de -29.196389º, longitude de -51.186389º, altitude de 880 metros e com código OMM: 83837.

#### Dados de temperatura

De acordo com as normais climatológicas de 1961-1990, a cidade de Ponta Grossa apresenta a temperatura máxima média mais elevada no mês de janeiro, com uma temperatura de 28,1º Celsius. Este dado climático, do mês mais quente, será tomado como base para encontrar os dados climáticos restantes.

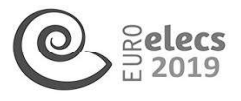

## Dados de Umidade e Direção dos Ventos

Na ausência de dados climáticos, utilizou-se a cidade recomendada pela plataforma PROJETEEE, neste caso a cidade a cidade de Ivaí-PR. A umidade relativa média mensal para o mês de janeiro se encontra em 82.65 %.

Referente a direção dos ventos em graus, de acordo as normais climatológicas fornecidas pelo INMET e pelo PROJETEEE, observou-se que a maior frequência da direção dos ventos vem da direção leste, com ângulo azimute aproximadamente no mês de janeiro de 79º.

#### Velocidade do vento a 10 metros da superfície

A análise das normais climatológicas dos dados fornecidos pelo INMET indica um valor da velocidade de 1,2 m/s.

#### Dados climáticos atmosféricos

Para a cidade de Ponta Grossa, não se encontram disponibilizado os dados climáticos atmosféricos no site da UWYO, portanto deve-se usar a estação mais próxima disponibilizada, que se localiza na cidade de Curitiba. O valor da umidade especifica a 2.500 metros é de 10,55 g/kg.

#### Zona Bioclimática 3: Florianópolis — Santa Catarina

A estação do INMET é localizada a uma latitude de -27,58º, longitude de -48,56º, altitude de 1,84 metros e com código OMM: 83897.

#### Dados de temperatura

Para a cidade Florianópolis, mediante a análises da temperatura máxima média apresentada nas normais climatológicas de 1981-2010, a temperatura mais elevada ocorre no mês de fevereiro, com uma temperatura de 29,30 ºC.

#### Dados de Umidade e Direção dos Ventos

De acordo com as normais climatológicas analisadas anteriormente, o mês mais quente na cidade Florianópolis se encontra no mês fevereiro, portanto analisaremos a umidade relativa média e os demais dados referentes a esse mês. Como se pode observar nos dados disponibilizados pela plataforma PROJETEEE, a umidade relativa média mensal no mês de fevereiro é de 87.67 %. A estação do INMET é localizada a uma latitua<br>
1,84 metros e com código OMM: 83897.<br> **Dados de temperatura**<br>
Para a cidade Florianópolis, mediante a apresentada nas normais climatológicas de 1<br>
no mês de fevereiro, com uma

Referente a direção dos ventos em graus, de acordo as normais climatológicas fornecidas pelo INMET e pelo PROJETEEE, observou-se que a maior frequência da direção dos ventos vem da direção norte, com ângulo azimute aproximadamente no mês de fevereiro de 130º.

## Velocidade do vento a 10 metros da superfície

A análise das normais climatológicas dos dados fornecidos pelo INMET indica um valor da velocidade de 3,5 m/s.

#### Dados climáticos atmosféricos

Os dados foram obtidos pelo site da UWYO, no qual disponibiliza os dados climáticos atmosféricos, entretanto, o dado a ter como referência são acima de 2.500 metros. Neste caso, o valor da umidade específica é de 9,38 g/kg.

## Zona Bioclimática 4: Brasília — Distrito Federal

A estação do INMET é localizada a uma latitude de -15,78º, longitude de -47,93º, altitude de 1159,54 metros e com código OMM: 83377.

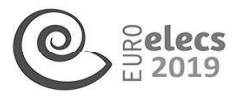

## Dados de temperatura

Para a cidade Brasília, mediante a análises da temperatura máxima média apresentada nas normais climatológicas de 1981-2010, a temperatura mais elevada ocorre no mês de setembro, com uma temperatura de 28,40 ºC.

## Dados de Umidade e Direção dos Ventos

De acordo com as normais climatológicas analisado anteriormente, o mês mais quente na cidade de Brasília, se encontra no mês de setembro, portanto analisaremos a umidade relativa média e os demais dados referentes a esse mês. Como se pode observar nos dados disponibilizados pela plataforma PROJETEEE, a umidade relativa média mensal no mês de fevereiro é de 63.57 %.

Referente a direção dos ventos em graus, de acordo as normais climatológicas fornecidas pelo INMET e pelo PROJETEEE, observou-se que a maior frequência da direção dos ventos vem da direção norte, com ângulo azimute aproximadamente no mês de setembro de 93º.

#### Velocidade do vento a 10 metros da superfície

A análise das normais climatológicas dos dados fornecidos pelo INMET indica um valor da velocidade de 3,3 m/s.

#### Dados climáticos atmosféricos

Os dados foram obtidos pelo site da UWYO, no qual disponibiliza os dados climáticos atmosféricos, entretanto, o dado a ter como referência são acima de 2.500 metros. Neste caso, o valor é de 8.99 g/kg.

#### Zona Bioclimática 5: Santos — São Paulo

A estação do INMET é localizada a uma latitude de -23,56º, longitude de -45,20º, altitude de 13,5 metros e com código OMM: 83782.

#### Dados de temperatura

Para a cidade Santos, mediante a análises da temperatura máxima média apresentada nas normais climatológicas de 1981-2010, a temperatura mais elevada ocorre mês de fevereiro, com uma temperatura de 29,40 ºC.

#### Dados de umidade e direção do vento

De acordo com as normais climatológicas analisado anteriormente, o mês mais quente na cidade de Santos se encontra no mês de fevereiro, portanto analisaremos a umidade relativa média e os demais dados referentes a esse mês. A plataforma PROJETEEE, não possui os dados de Santos, no qual recomenda a cidade de Iguape, pois se encontra na mesma zona bioclimática. Portanto, a umidade relativa média mensal no mês de fevereiro é de 86.84%. Salados foram obtidos pelo site da UWY<br>
atmosféricos, entretanto, o dado a ter como<br>
caso, o valor é de 8.99 g/kg.<br> **Zona Bioclimática 5: Santos – São Paulo**<br>
A estação do INMET é localizada a uma latitud<br>
13,5 metros e co

Referente a direção dos ventos em graus, de acordo as normais climatológicas fornecidas pelo INMET e pelo PROJETEEE, observou-se que a maior frequência da direção dos ventos vem da direção leste, com ângulo azimute aproximadamente no mês de fevereiro de 106º.

#### Velocidade do vento a 10 metros da superfície

A análise das normais climatológicas dos dados fornecidos pelo INMET indica um valor da velocidade de 3,2 m/s.

## Zona Bioclimática 6: Goiânia — Goiás

A estação do INMET é localizada a uma latitude de -16,66º, longitude de -49,25º, altitude de 741,48 metros e com código OMM: 83423.

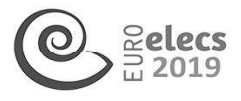

## Dados de temperatura

Para a cidade Goiânia, mediante a análises da temperatura máxima média apresentada nas normais climatológicas de 1981-2010, a temperatura mais elevada ocorre mês de setembro, com uma temperatura de 33ºC.

#### Dados de umidade e direção do vento

De acordo com as normais climatológicas analisado anteriormente, o mês mais quente na cidade de Goiânia, se encontra no mês setembro, portanto analisaremos a umidade relativa média e os demais dados referentes a esse mês. Como se pode observar nos dados disponibilizados pela plataforma PROJETEEE, a umidade relativa média mensal no mês de setembro se encontra em 57.78%.

Referente a direção dos ventos em graus, de acordo as normais climatológicas fornecidas pelo INMET e pelo PROJETEEE, observou-se que a maior frequência da direção dos ventos vem da direção nordeste, com ângulo azimute aproximadamente no mês de setembro de 99º.

#### Velocidade do vento a 10 metros da superfície

A análise das normais climatológicas dos dados fornecidos pelo INMET indica um valor da velocidade de 1,6 m/s.

## Zona Bioclimática 07: Picos — Piauí

A estação do INMET é localizada a uma latitude de -7,03º, longitude de -41,48º, altitude de 207,93 metros e com código OMM: 82780.

#### Dados de temperatura

Para a cidade de Picos, mediante a análises da temperatura máxima média apresentada nas normais climatológicas de 1981-2010, a temperatura mais elevada ocorre mês de outubro, com uma temperatura de 37,40ºC.

#### Dados de umidade e direção do vento

De acordo com as normais climatológicas analisado anteriormente, o mês mais quente na cidade de Picos, se encontra no mês de outubro, portanto analisaremos a umidade relativa média e os demais dados referentes a esse mês. Como se pode observar nos dados disponibilizados pela plataforma PROJETEEE, a umidade relativa média mensal no mês de outubro se encontra em 43.77%. **Zona Bioclimática 07: Picos – Piauí**<br>A estação do INMET é localizada a uma latit<br/>207,93 metros e com código OMM: 82780.<br> **Dados de temperatura**<br> **Para a** cidade de Picos, mediante a análises<br> **Para a** cidade de Picos

Referente a direção dos ventos em graus, de acordo as normais climatológicas fornecidas pelo INMET e pelo PROJETEEE, observou-se que a maior frequência da direção dos ventos vem da direção nordeste, com ângulo azimute aproximado no mês de outubro de 109º.

## Velocidade do vento a 10 metros da superfície

A análise das normais climatológicas dos dados fornecidos pelo INMET indica um valor da velocidade de 2,4 m/s.

## Zona Bioclimática 08: Belém — Pará

A estação do INMET é localizada a uma latitude de -1,43º, longitude de -48,43º, altitude de 10 metros e com código OMM: 82191.

## Dados de temperatura

Para a cidade Belém, mediante a análises da temperatura máxima média apresentada nas normais climatológicas de 1981-2010, a temperatura mais elevada ocorre mês de novembro, com uma temperatura de 32,70ºC.

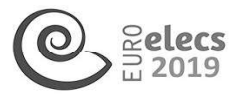

## Dados de umidade e direção do vento

De acordo com as normais climatológicas analisado anteriormente, o mês mais quente na cidade de Belém, se encontra no mês de novembro, portanto analisaremos a umidade relativa média e os demais dados referentes a esse mês. Como se pode observar nos dados disponibilizados pela plataforma PROJETEEE, a umidade relativa média mensal no mês de novembro se encontra em 79.7%.

Referente a direção dos ventos em graus, de acordo as normais climatológicas fornecidas pelo INMET e pelo PROJETEEE, observou-se que a maior frequência da direção dos ventos vem da direção norte, com ângulo azimute aproximadamente no mês de novembro de 50º.

#### Velocidade do vento a 10 metros da superfície

A análise das normais climatológicas dos dados fornecidos pelo INMET indica um valor da velocidade de 2,2 m/s.

#### Dados climáticos atmosféricos

Os dados foram obtidos pelo site da UWYO, no qual disponibiliza os dados climáticos atmosféricos, entretanto, o dado a ter como referência são acima de 2.500 metros. Neste caso, o valor da umidade específica é de 4,16 g/kg.

# DISCUSSÃO

A elaboração do protocolo climático contribui para a organização dos dados meteorológicos básicos sejam inseridos e utilizados de maneira correta pelo pesquisador no momento das configurações climáticas no software ENVI-met 4.0. Atualmente já existem a elaboração de protocolos de arquivos climáticos, porém voltados para a utilização de programas de eficiência energética e não na utilização na simulação computacional microclimática no software ENVI-met 4.0. DISCUSSAO<br>
A elaboração do protocolo climático contribui posicos sejam inseridos e utilizados de mane<br>
configurações climáticas no software ENVI-me<br>
protocolos de arquivos climáticos, porém v<br>
protocolos de arquivos climát

Por exemplo, de acordo com a American Society of Heating, Refrigerating and Air-Conditioning Engineers (ASHRAE, 2009), existem dois tipos de metodologias para obtenção de dados climáticos: o Test Reference Year (TRY) e o Typical Meterological Year (TMY), no qual permitem identificar o ano climático de referência ou ano climático típico mediante a análise das médias mensais de temperaturas.

O formato desses arquivos climáticos varia de acordo com os diversos programas de eficiência energética existente, tais como Energyplus, Ecotect, dentre outros. Para Carlo, et al (2005), quanto mais detalhado for o programa, mais detalhado deve ser o arquivo climático para atender aos programas computacionais.

No momento da elaboração do arquivo climático no programa de simulação microclimática, algumas limitações foram encontradas no presente trabalho durante a elaboração dos tais arquivos climáticos, no qual se destacam os seguintes pontos:

- A obtenção dos dados meteorológicos para o arquivo climático no software ENVI-met consiste por valores referente ao dia da simulação. Entretanto, como o estudo é voltado para o período de verão, os dados são provenientes das normais climatológicas fornecidas pelo INMET, no qual apresentam valores resultantes de médias históricas compreendidas por um período de duas décadas de 1981 — 2010, arquivos climát<br>A obtenção d<br>consiste por v<br>para o período<br>pelo INMET, r<br>por um período<br>Para a obten<br>Universidade c<br>qual limita a p
- Para a obtenção de dados climáticos atmosféricos, não foram disponibilizadas pela Universidade de Wyoming todas as estações meteorológicas para as cidades brasileiras, no qual limita a pesquisa. Entretanto, de acordo com a NBR 15575-124 (2013), recomenda-se

<sup>&</sup>lt;sup>24</sup> ASSOCIAÇÃO BRASILEIRA DE NORMAS TÉCNICAS. NBR 15575-1: Edificações Habitacionais -Desempenho. Rio de Janeiro, 2013.

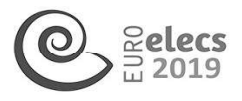

que na falta de dados deve-se utilizar os dados climáticos da cidade mais próxima geograficamente e com características climáticas semelhantes. Caso os dados do clima da cidade não se assemelhem ao de nenhuma outra cidade, deve-se evitar o método da simulação computacional.

- Das oito cidades brasileiras elaboradas na pesquisa, apenas a cidade de Santos, Goiânia e Picos não apresentam dados climáticos atmosféricos, e não possuem nenhuma outra cidade com características climáticas semelhantes para que possa ser substituída.
- Como análise comparativa dos resultados, se verifica que cada cidade das oito zonas bioclimáticas possuem suas peculiaridades climáticas da região. Por exemplo a cidade de Picos, possui elevadas do que por exemplo a cidade de Caxias do Sul, onde as temperaturas são mais amenas.

A seguir en la Tabla 1, se apresenta um quadro resumo com os valores meteorológicos básicos para inserção na configuração climática do ENVI-met 4.0 (Figura 3). Cabe ressaltar que o clima de cada cidade não pode ser representativo para todas as zonas bioclimáticas, a estratégia metodológica de utilizar apenas uma cidade de cada zona foi apenas para dar uma maior amostragem do Brasil. III Encuentro Latinoamericano y Europeo sobre<br>Edificaciones y Comunidades Sostenibles<br>que na falta de dados deve-se utilizar os da<br>geograficamente e com características climáticas<br>cidade não se assemelhem ao de nenhuma c<br>s sticas climáticas s<br>e comparativa do:<br>possuem suas pe<br>ii elevadas do q<br>são mais amenas<br>la Tabla 1, se ap<br>inserção na config<br>le cada cidade não<br>metodológica de ut<br>nostragem do Bras<br>Dados metereologi e comparativa do:<br>possuem suas pe<br>ii elevadas do q<br>são mais amenas<br>la Tabla 1, se ap<br>inserção na config<br>le cada cidade não<br>metodológica de ut<br>nostragem do Bras<br>Dados metereologiques<br>Dados metereologiques E comparativa dos<br>possuem suas pe<br>il elevadas do q<br>são mais amenas<br>la Tabla 1, se api<br>inserção na config<br>le cada cidade não<br>metodológica de utivos<br>mostragem do Bras<br>Dados metereologiques<br>Dados metereologiques<br>Dados metereo possuem suas pe<br>
il elevadas do q<br>
são mais amenas<br>
la Tabla 1, se ap<br>
inserção na config<br>
le cada cidade não<br>
metodológica de ut<br>
mostragem do Bras<br>
. Dados metereologi<br>
VELOCIDADE DO VENTO A 10<br>
VELOCIDADE DO VENTO A 10<br> i elevadas do q<br>são mais amenas<br>la Tabla 1, se apr<br>inserção na config<br>le cada cidade não<br>metodológica de ut<br>nostragem do Bras<br>Dados metereologions<br>Dados metereologions<br>DIREÇÃO DO VENTO A 10<br>DIREÇÃO DO VENTO (O NEMER<br>RUGOSI São mais amenas<br>
la Tabla 1, se aprinserção na configue<br>
inserção na configue<br>
le cada cidade não<br>
mostragem do Bras<br>
Dados metereologi<br>
DIREÇÃO DO VENTO A 10<br>
DIREÇÃO DO VENTO (O NEMER<br>
TEMPERATURA A TEMPERATURA A TEMPERA São mais amenas<br>
la Tabla 1, se api<br>
inserção na config<br>
le cada cidade não<br>
metodológica de utivos<br>
mostragem do Bras<br>
Dados metereologions<br>
DIREÇÃO DO VENTO A 10<br>
DIREÇÃO DO VENTO (DINGIDADE DO VENTO A 10<br>
TEMPERATURA A ada cidade das<br>
0. Por exemplo a<br>
Caxias do Sul<br>
0 (Figura 3). Cak<br>
das as zonas bid<br>
la zona foi apena<br>
nática no ENVI-me 9. Por exemplo a<br>Caxias do Sul<br>os valores metero<br>0 (Figura 3). Cab<br>das as zonas bida<br>la zona foi apena<br>nática no ENVI-me Caxias do Sul<br>
os valores metero<br>
0 (Figura 3). Cak<br>
das as zonas bida<br>
zona foi apena<br>
nática no ENVI-me Caxias do Sul<br>
os valores met<br>
0 (Figura 3). Cab<br>
das as zonas bid<br>
la zona foi apena<br>
nática no ENVI-me<br>
VELOCIDADE DO VENTO A 10<br>
DIREÇÃO DO VENTO A 10<br>
DIREÇÃO DO VENTO (D.N91 os valores met<br>
0 (Figura 3). Cab<br>
das as zonas bid<br>
la zona foi apena<br>
nática no ENVI-me<br>
VELOCIDADE DO VENTO A 10<br>
NECÃO DO VENTO (O.N9)<br>
RUGOSIDAD<br>
TEMPER<br>
TEMPER os valores meters<br>
0 (Figura 3). Cab<br>
das as zonas bida<br>
la zona foi apena<br>
nática no ENVI-me<br>
velocidade do vento (0.01911)<br>
DIREÇÃO DO VENTO (0.01911)<br>
TEMPERATURA A OS valores meter<br>
0 (Figura 3). Cab<br>
das as zonas bid<br>
la zona foi apena<br>
nática no ENVI-me<br>
velocidade do vento (0.1991<br>
DIREÇÃO DO VENTO (0.1991<br>
TEMPERATURA A UMID.<br>
TEMPERATURA A UMID.

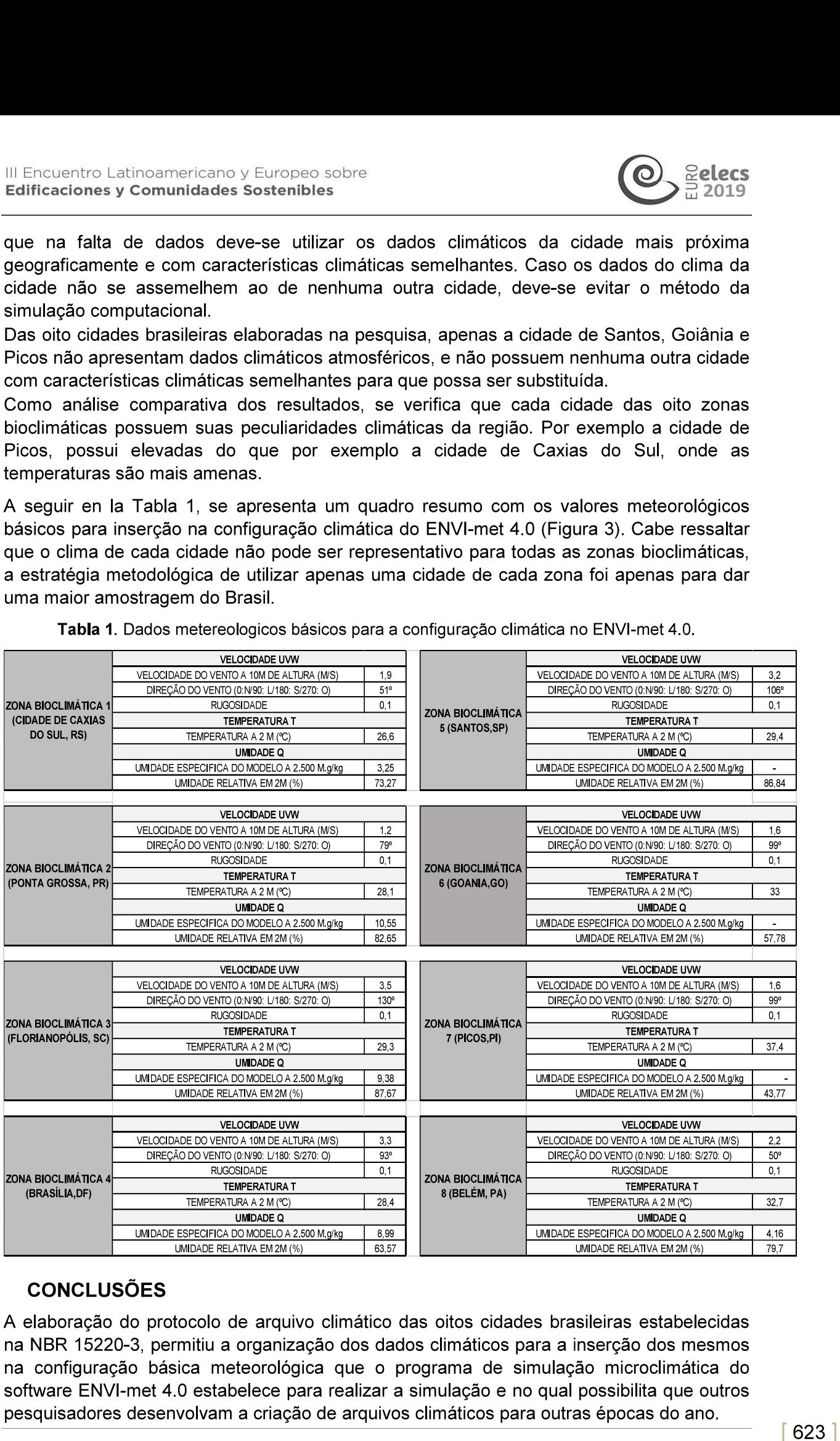

Tabla 1. Dados metereologicos básicos para a configuração climática no ENVI-met 4.0.

# **CONCLUSÕES**

A elaboração do protocolo de arquivo climático das oitos cidades brasileiras estabelecidas na NBR 15220-3, permitiu a organização dos dados climáticos para a inserção dos mesmos na configuração básica meteorológica que o programa de simulação microclimática do software ENVI-met 4.0 estabelece para realizar a simulação e no qual possibilita que outros

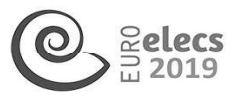

Encontraram-se algumas limitações no desenvolvimento do presente trabalho, ressalta-se por exemplo a dificuldade na obtenção dos dados atmosféricos, pois não se encontram disponíveis os dados para todas as cidades brasileiras, apenas algumas estações meteorológicas. Isso faz com que os dados utilizados sejam provenientes da cidade mais próxima geograficamente ou com características semelhantes como estabelece a NBR 15575-1. Também não existe nenhum protocolo de arquivo climático, fragilizando as pesquisas de clima urbano no Brasil. Il antroporter a measurements of partners of the<br>contractors of commutations of partners of the contractions<br>
Entroporter and Commutations (in the contraction of the contraction of the contractions of the<br>significant cont

Conclui-se que a elaboração de arquivos climáticos prontos e organizados, permite com que o pesquisador possua o norteamento no momento de efetivar os dados climáticos na configuração climática do programa ENVI-met, pois sem eles a ineficácia e ausência dos dados reproduzem erros antes de realizar a simulação. Portanto, utilizar os dados climáticos corretamente se torna parte indispensável para a realização de projetos arquitetônicos e urbanísticos em conformidade com o clima local.

# REFERÊNCIAS BIBLIOGRÁFICAS

- ABNT. Associação Brasileira de normas técnicas. NBR 15220 (2005).- Desempenho térmico de edificações. Parte 3: Zoneamento bioclimático e diretrizes construtivas para habitações unifamiliares de interesse social. Rio de Janeiro.
- ASHRAE (2009) American Society of Heating, Refrigeration and air- conditioning engineers. Fundamental Handbook. Atlanta: ASHRAE.
- ABNT (2013).. Associação brasileira de normas técnicas. NBR 15575-1 Edificações habitacionais Desempenho — Parte 1: Requisitos gerais. Rio de Janeiro.
- Assis, Eleonora Sad de. (1990). Avaliação da influência do uso e ocupação do solo urbano sobre formação da ilha de calor na cidade de Belo Horizonte, MG. ENCAC. In: Encontro Nacional de Conforto no Ambiente Construído. Anais... Gramado.
- Carlo, J C; Lamberts, R. (2005). Relatório Técnico: LabEEE-200504. Processamento de arquivo climático para simulação do desempenho térmico de edificações. ELETROBRÁS/PROCEL, Florianópolis, SC.
- Castelo Branco, Lorena Burgos (2009). Microclima da Superquadra em Brasília. Dissertação de Mestrado. Faculdade de Arquitetura e Urbanismo, UnB. Brasília.
- INMET (2018). Ministério de Agricultura, Pecuária e Abastecimento. Fundamentos das Normais Climatológicas do Brasil. Disponível em: <www.inmet.gov.br>.
- Lamberts, R; Melo, A; Sorgato, M; Scheller, C. (2015). Análise de arquivos climáticos para a simulação do desempenho energético de edificações. Laboratório de eficiência energética em edificações. Florianópolis.
- Nakata, C. M.; Souza, L.; Lêa C.;De; Faria, R.G. (2009). Simulação do conforto térmico do pedestre no ambiente urbano. In: 9º Congresso Internacional de Ergonomia e Usabilidade e Interfaces HumanoTecnologia: Produtos, informações, Ambiente Construído e Transporte. Curitiba.
- PROJETEE (2018). Projetando Edificações Energeticamente Eficiente. Dados climáticos das cidades brasileiras, 2018. Disponível em: <http://projeteee.mma.gov.br/>.
- Roriz, M. (2012). Arquivos Climáticos de Municípios Brasileiros. ANTAC Associação Nacional de Tecnologia do Ambiente Construído. Grupo de Trabalho sobre Conforto e Eficiência Energética de Edificações, 2012. Relatório Interno, disponível em: < www.labeee.ufsc.br>.
- SILVA, Caio Frederico e.(2009). Caminhos Bioclimáticos. Desempenho ambiental de vias públicas na cidade de Teresina - Pl. Dissertação de mestrado — Universidade de Brasília, Faculdade de Arquitetura e Urbanismo.
- University of Wyoming (2010). College of Engineering. Department of Atmospheric Science. Disponível em <http://weather.uwyo.edu/upperair/sounding.html>.

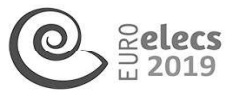

- Wiieringa, J. et al. (2001). New Revision of Davenport Roughness Classification. In: European & African Conference on Wind Engineering, 3., Eindhoven, 2001. Proceedings... Eindhoven.